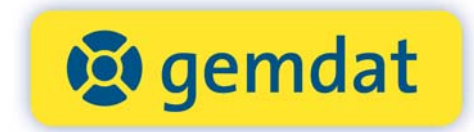

# RISKOMMUNAL

## Schnittstelle NÖ Veranstaltungsdatenbank

Funktionsbeschreibung

**Niederösterreichische Gemeinde-Datenservice GmbH. |** 2100 Korneuburg **|** Girakstraße 7 © gemdat Niederösterreich Telefon 02262/690-0 **|** Fax 02262/690-81 **|** gemdat@gemdatnoe.at **|** www.gemdatnoe.at Verfasser: gemdat NÖ

# Inhalt

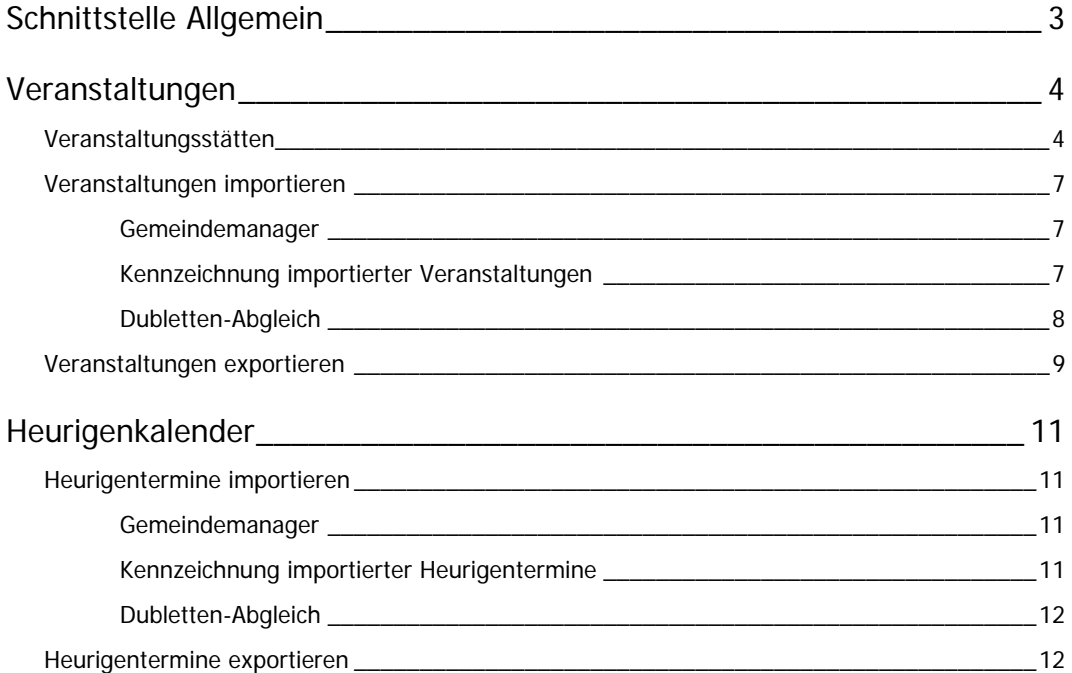

# Schnittstelle Allgemein

Mit der neuen Schnittstelle zur Veranstaltungsdatenbank Niederösterreich (VADBNÖ) hat nun jede NÖ RiSKommunal Gemeinde die Möglichkeit, sowohl Veranstaltungen und Heurigentermine aus der RiSKommunal-Website zu exportieren, als auch Veranstaltungen und Heurigentermine in die Gemeindewebsite zu importieren.

Die exportierten Daten werden an die Veranstaltungsdatenbank Niederösterreich (VADBNÖ) übergeben – http://veranstaltungen.niederoesterreich.at - und diese wiederum übergibt die Daten weiter an die jeweiligen Tourismusdestinationen wie z.Bsp. www.waldviertel.at.

Die Datenübermittlung in der Schnittstelle erfolgt live – exportierte Daten sind somit sofort in der Veranstaltungsdatenbank NÖ (VADBNÖ) sicht- und damit überprüfbar.

Um einen Datensatz erfolgreich exportieren zu können, sind gewisse **Mindestqualitätskriterien** erforderlich. Die exakten Mindestkriterien sowie den gesamten Ablauf entnehmen Sie nachfolgender Beschreibung.

# Veranstaltungen

## Veranstaltungsstätten

Mit Freischaltung der Schnittstelle wurden Ihren bereits in RiSKommunal vorhandenen Veranstaltungsstätten automatisch die vorhandenen Veranstaltungsstätten Ihrer Gemeinde aus der VADBNÖ hinzugefügt.

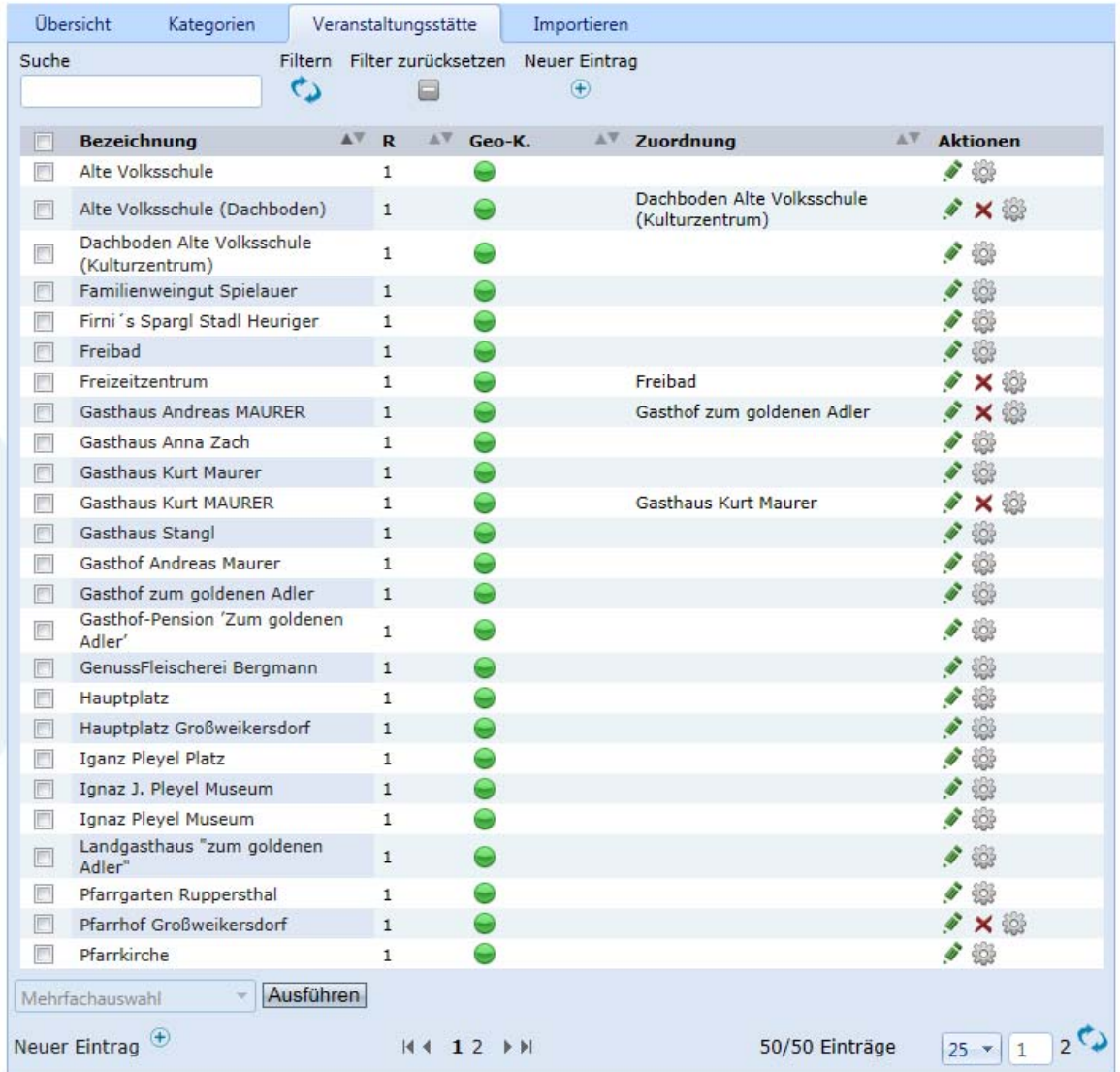

#### **Veranstaltungsstätten aus der VADBNÖ sind leicht erkennbar, da diese nicht löschbar sind.**

Um eine mehrfache Auflistung der gleichen Veranstaltungsstätte (z.B. unter leicht abweichenden Namen) zu vermeiden, muss als erster Schritt einer RiSKommunal-Veranstaltungsstätte eine eventuell doppelte VADBNÖ- Veranstaltungsstätte zugeordnet werden. Dazu öffnen Sie die RiSKommunal-Veranstaltungsstätte (also eine, die Sie selbst angelegt haben - erkennbar daran, dass Sie diese auch löschen könnten) und wählen in der Liste der verfügbaren Stätten die entsprechenden Einträge (Mehrfachauswahl möglich) und fügen sie in der Spalte "Zugewiesen" ein.

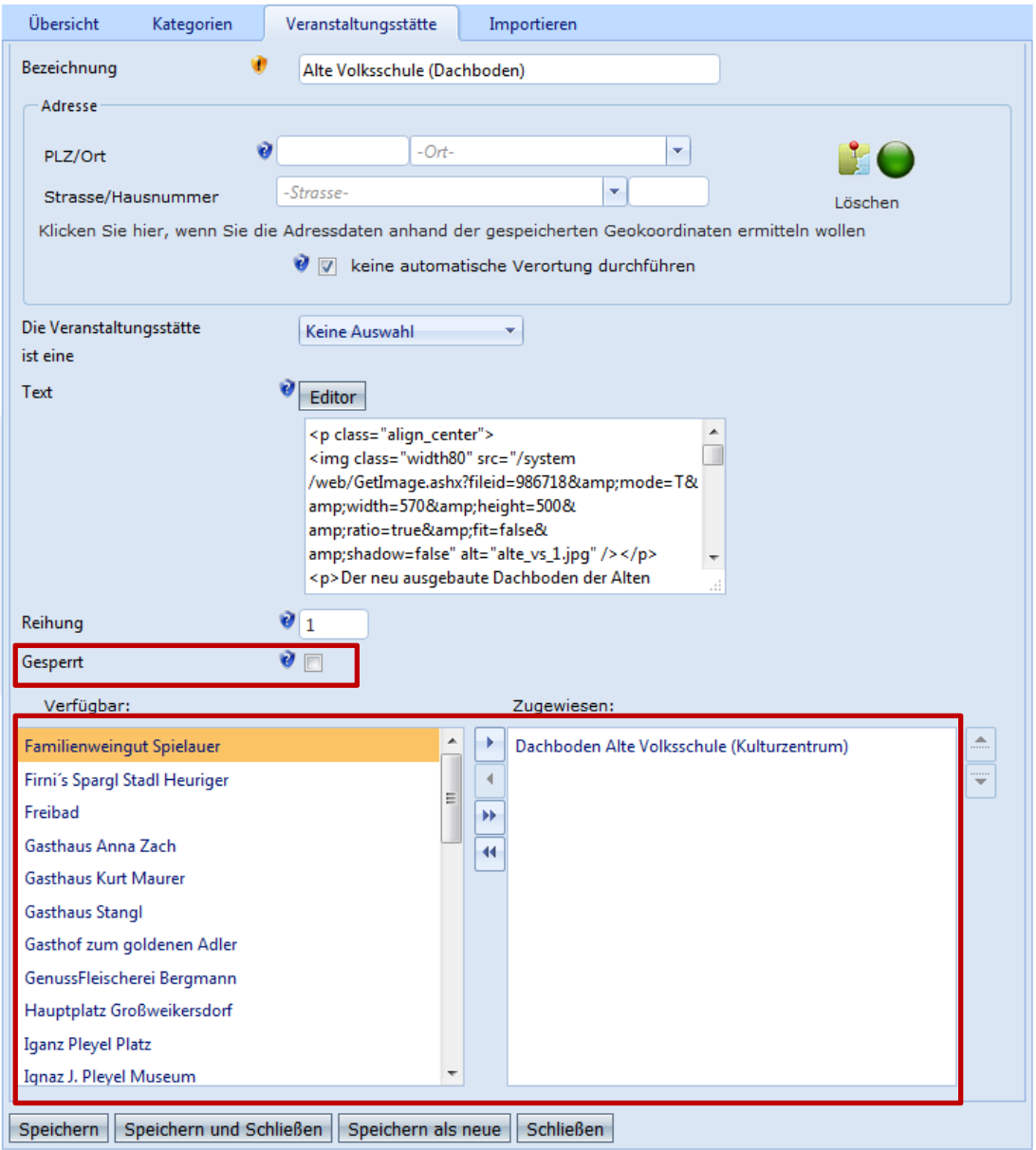

Veranstaltungsstätten können hier auch gesperrt werden. Eine gesperrte Veranstaltungstätte erscheint nicht im Veranstaltungskalender der Website und steht auch nicht zur Auswahl bei der Erfassung einer Veranstaltung.

In der Übersichtsliste der Veranstaltungsstätten sehen Sie in der Spalte "Zuordnung", welche Veranstaltungsstätten aus der VADBNÖ bereits eine RiSKommunal-Veranstaltungsstätte zugeordnet haben.

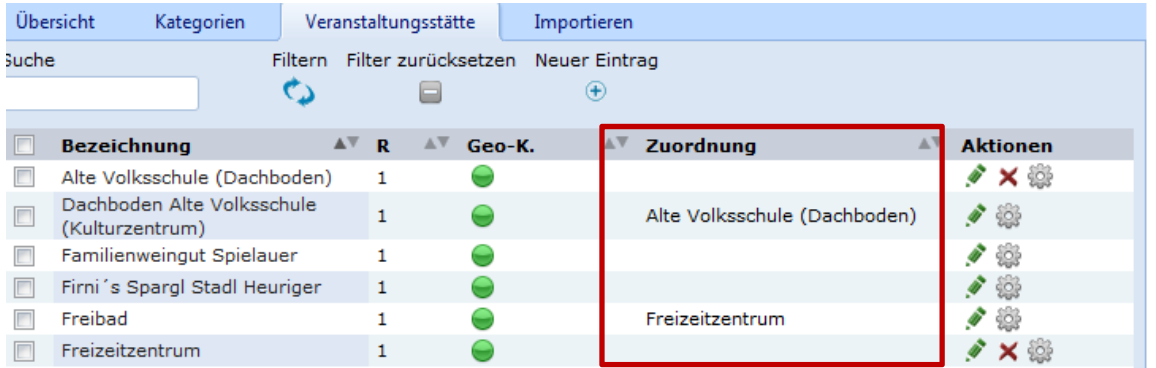

Bei der Erfassung einer Veranstaltung stehen immer sowohl alle nicht gesperrten RiSKommunal-Veranstaltungsstätten, als auch alle nicht zugeordneten und nicht gesperrten VADBNÖ-Veranstaltungsstätten, zur Verfügung.

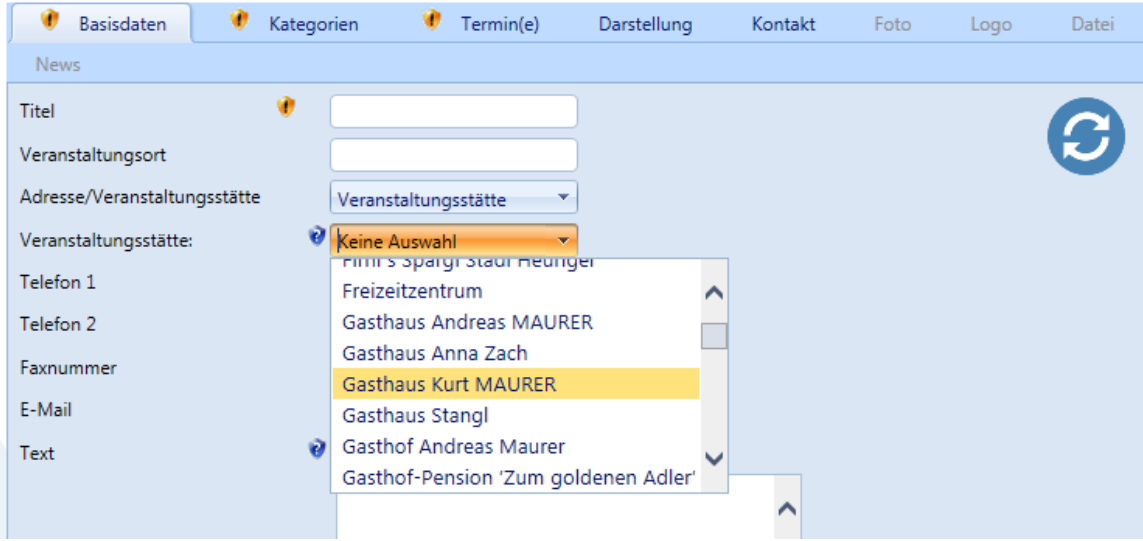

In der Gemeindewebsite werden nur Veranstaltungsstätten aufgelistet die aktive zukünftige Veranstaltungen beinhalten.

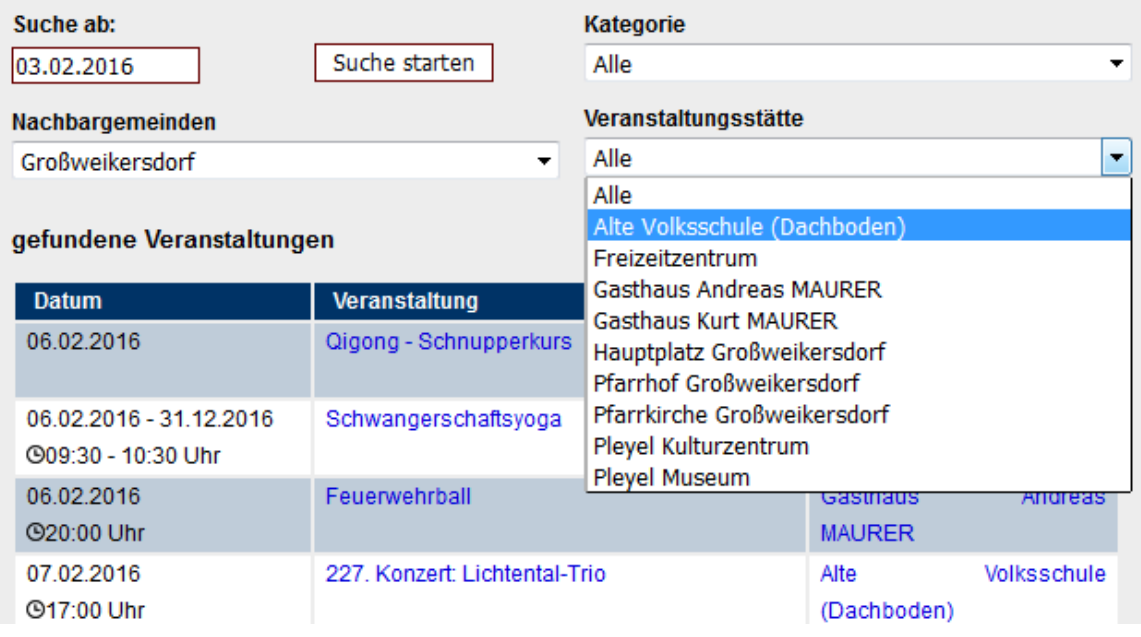

## Veranstaltungen importieren

#### GEMEINDEMANAGER

In der VADBNÖ neu erfasste Veranstaltungen werden täglich in die RiSKommunal Datenbank importiert und stehen ab 06 Uhr des jeweiligen Tages im Gemeindemanager als gesperrte Einträge zur Freischaltung zur Verfügung.

#### **Hinweise**

- · keine neuen bzw. ungelesenen Anfragen an das Gemeindeamt / Magistrat.
- 1 neuen Eintrag im Gemeindemanager.
- · keine neuen Einträge im Gemeindemanager von Subredakteuren.

Die Veranstaltungen können dann in gewohnter Weise, entweder einzeln oder gesammelt, über den Gemeindemanager freigegeben und somit in den Veranstaltungskalender der RiSKommunal-Website übernommen werden. Veranstaltungen die Sie nicht importieren wollen müssen gesperrt bleiben. Aus der VADBNÖ importierte Veranstaltungen, die in der Redaktion gelöscht wurden, werden am nächten Tag erneut zum freigeben im Gemeindemanager erscheinen!

#### KENNZEICHNUNG IMPORTIERTER VERANSTALTUNGEN

Bereits in den Veranstaltungskalender importierte Veranstaltungen sind in der Übersichtsliste mit einem grünen Punkt in der Spalte S (Schnittstelle) gekennzeichnet.

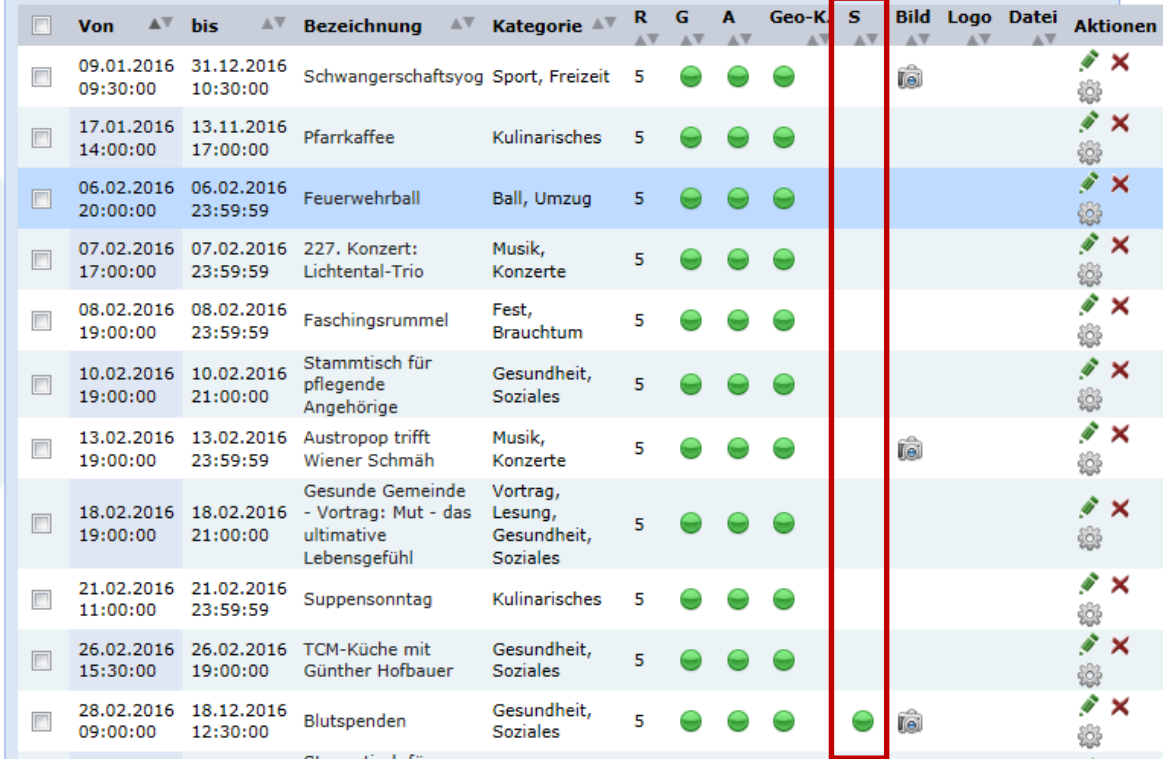

#### **HINWEIS:**

Diese Veranstaltungen können inhaltlich nicht verändert werden. Lediglich die Einstellungsmöglichkeiten im Tab "Darstellung" der Veranstaltung sind veränderbar und eine selbsterstelle Katgorie ist zuweisbar.

Sie erhalten auf der Website in der Detailansicht eine Kennzeichnung über ihren Ursprung.

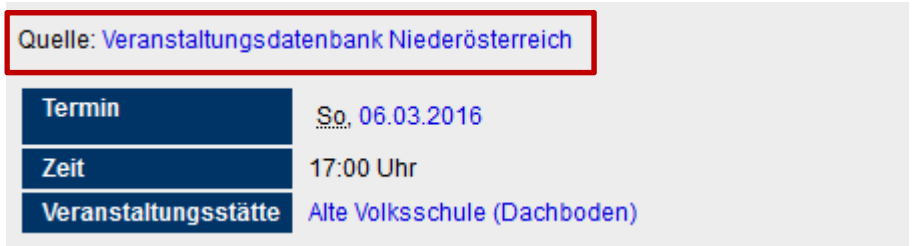

#### DUBLETTEN-ABGLEICH

Damit Sie in RiSKommunal nicht Veranstaltungen erfassen, die in der VADBNÖ bereits vorhanden sind, gibt es beim Erfassen einer Veranstaltung in RiSKommunal nun die Möglichkeit, einen **Dubletten-Abgleich** anzustoßen. Beim Abgleich werden die "Veranstaltungsstätte" und der "Termin" der Veranstaltung mit in der VADBNÖ vorhandenen Veranstaltungen verglichen. Nach Erfassung dieser beiden Pflichtfelder können Sie den Abgleich über die Schaltfläche rechts oben anstoßen.

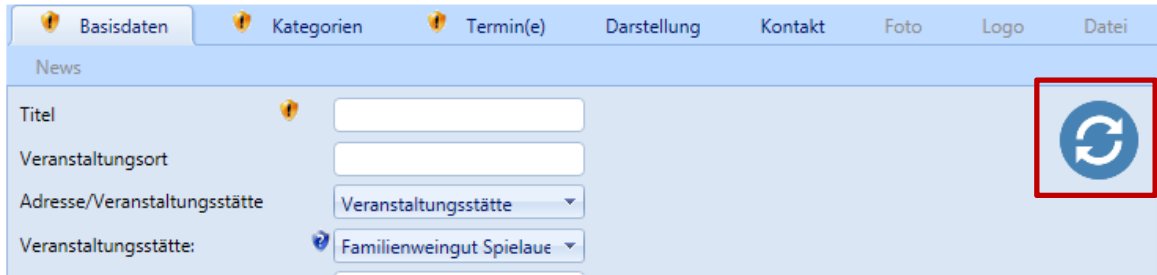

Die weiteren erforderlichen Pflichtfelder "Titel" und "Kategorie" müssen für den Abgleich nicht erfasst sein!

Nach erfolgtem Abgleich bekommen Sie die Meldung ob eine idente Veranstaltung bereits in der VADBNÖ vorhanden ist.

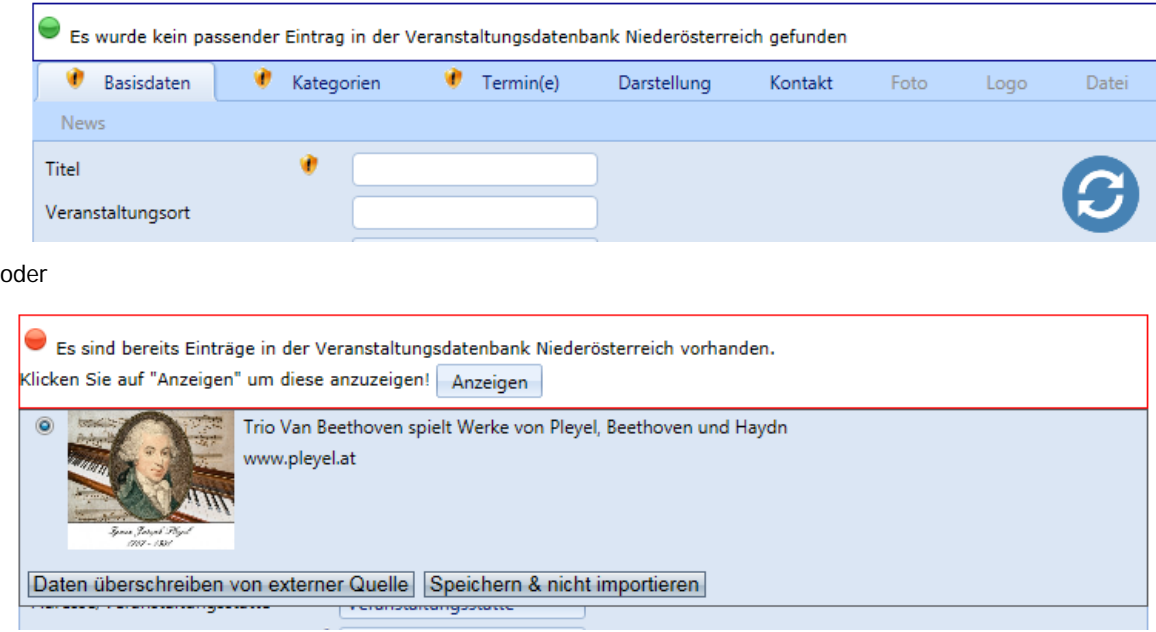

Wurden ähnliche Einträge in der VADBNÖ gefunden, können Sie diese mit der Schaltfläche **"Daten überschreiben von externer Quelle"** nun einfach in Ihren RiSKommunal-Veranstaltungskalender übernehmen. Übernommene Veranstaltungen können inhaltlich nicht verändert werden – daher sind die einzelnen Felder der importierten Veranstaltungen ausgegraut.

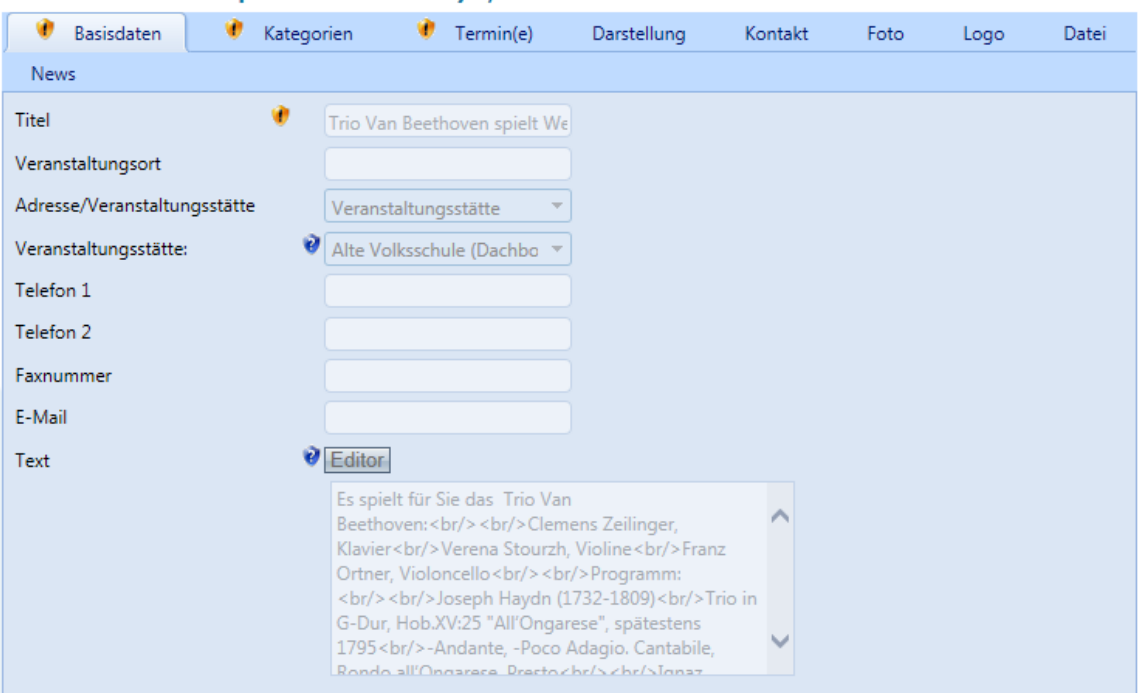

Trio Van Beethoven spielt Werke von Pleyel, Beetho...

## Veranstaltungen exportieren

Um Veranstaltungen aus dem RiSKommunal-Veranstaltungskalender in die VADBNÖ exportieren zu können, müssen folgende Qualitätskriterien eingehalten bzw. folgende Felder befüllt werden:

- Veranstaltungstitel (RiSKommunal Pflichtfeld)<br>■ Veranstaltungsstätte
- **Veranstaltungsstätte**<br>**E** Text
- Text
- Kategorie (RiSKommunal Pflichtfeld)<br>■ Termin (RiSKommunal Pflichtfeld)
- Termin (RiSKommunal Pflichtfeld)
- Foto<br>■ Alter
- Alternativtext zum Foto
- Copyright zum Foto
- Foto-Bezeichnung

Sind alle oben angeführten Informationen bei einer Veranstaltung erfasst, dann kann die Veranstaltung über die Checkbox "in NÖ Veranstaltungskalender exportieren" exportiert werden.

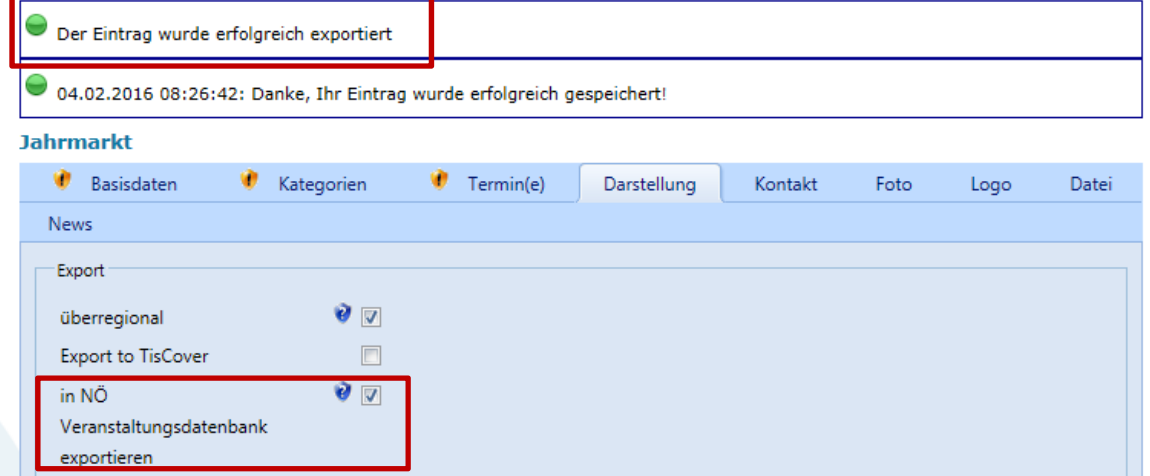

Wird eine der oben angeführten Informationen nicht erfasst, ist es auch nicht möglich, diese Veranstaltung zu exportieren und die entsprechend Fehlermeldung dazu erscheint nach dem Exportversuch.

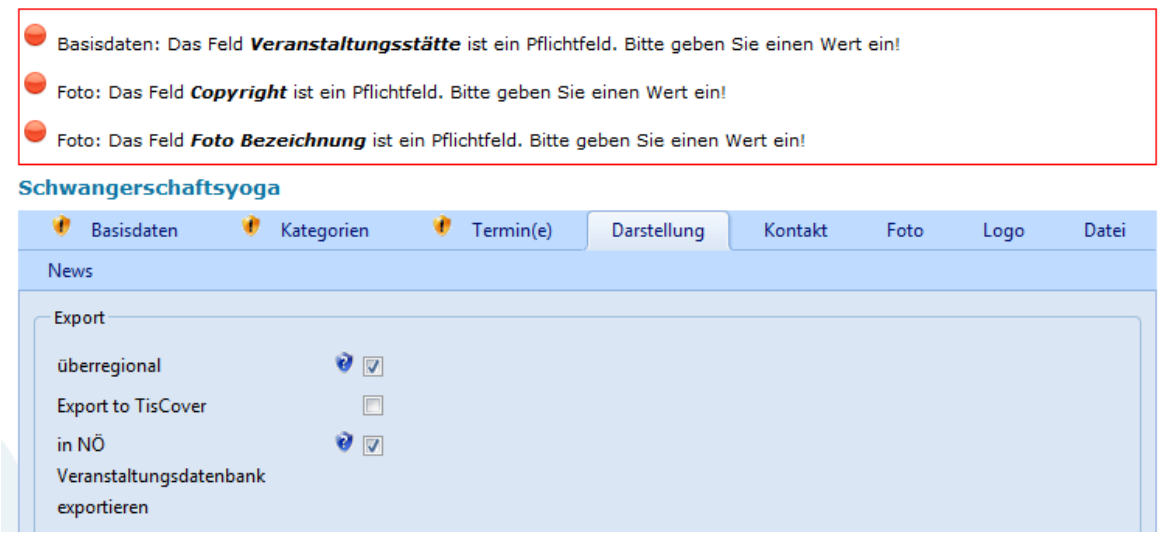

Der **Export einer Veranstaltung kann jederzeit wieder rückgängig gemacht werden** indem das Hakerl aus der Checkbox "in NÖ Veranstaltungskalender exportieren" wieder entfernt und die Veranstaltung erneut gespeichert wird. Wird eine bereits exportierte Veranstaltung im RiSKommunal-Veranstaltungskalender gelöscht, dann ist die Veranstaltung auch automatisch in der VADBNÖ gelöscht.

# Heurigenkalender

Für Heurigentermine sollte in RiSKommunal zuerst ein Kalendertyp namens "Heurigenkalender" angelegt und die einzelnen Heurigentermine dann in weiterer Folge als Kalendertermine mit dem zugeordneten Kalendertyp "Heurigenkalender" erfasst werden.

ACHTUNG: Die Bezeichnung des Kalendertyps muß "Heurigenkalender" lauten!

## Heurigentermine importieren

#### GEMEINDEMANAGER

In der VADBNÖ neu erfasste Heurigentermine werden täglich in die RiSKommunal-Datenbank importiert und stehen ab 06 Uhr des jeweiligen Tages im Gemeindemanager zur Freischaltung zur Verfügung.

#### **Hinweise**

- · keine neuen bzw. ungelesenen Anfragen an das Gemeindeamt / Magistrat.
- 1 neuen Eintrag im Gemeindemanager.
- keine neuen Einträge im Gemeindemanager von Subredakteuren.

Die Heurigentermine können dann entweder einzeln oder gesammelt über den Gemeindemanager freigegeben und somit in den Heurigenkalender der RiSKommunal-Website übernommen werden. Heurigentermine die Sie nicht importieren wollen müssen gesperrt bleiben. Aus der VADBNÖ importierte Heurigentermine, die in der Redaktion gelöscht wurden, werden am nächten Tag erneut zum freigeben im Gemeindemanager erscheinen!

#### KENNZEICHNUNG IMPORTIERTER HEURIGENTERMINE

Bereits importierte Heurigentermine sind in der Übersichtsliste mit einem grünen Punkt in der Spalte S (Schnittstelle) gekennzeichnet.

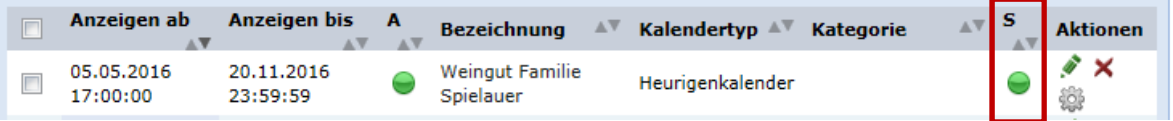

Diese Kalendertermine können inhaltlich nicht verändert werden und erhalten auf der Website in der Detailansicht des Kalendertermins eine Kennzeichnung über ihren Ursprung .

**ACHTUNG**: Wenn ein Heurigentermin importiert wird und es ist noch kein Kalendertyp mit der Bezeichnung "Heurigenkalender" vorhanden, wird automatisch eine neuer Kalendertyp mit der Bezeichnung "Heurigenkalender" angelegt und alle importierten Termine diesem Typ zugeordnet.

#### DUBLETTEN-ABGLEICH

Beim Erfassen eines Heurigentermins in RiSKommunal besteht die Möglichkeit, einen Dubletten-Abgleich anzustoßen. Beim Abgleich wird der zugeordnete "Gelbe Seiten Eintrag" und der "Termin" des Heurigens mit vorhandenen Terminen in der VADBNÖ verglichen. Sind diese beiden Pflichtfelder erfasst, können Sie den Abgleich über die Schaltfläche rechts oben anstoßen.

ACHTUNG: Der zugeordnete "Gelbe Seiten Eintrag" muss exakt die gleiche Bezeichnung haben wie die Veranstaltungsstätte in der VADBNÖ damit der Abgleich funktioniert!

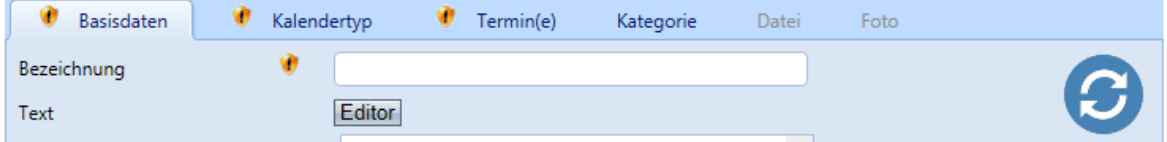

Die erforderlichen Pflichtfelder "Bezeichnung" und "Kalendertyp" müssen für den Abgleich noch nicht erfasst sein!

Nach dem erfolgten Abgleich bekommen Sie die Meldung, ob ein identer Heurigentermin bereits in der VADBNÖ vorhanden ist.

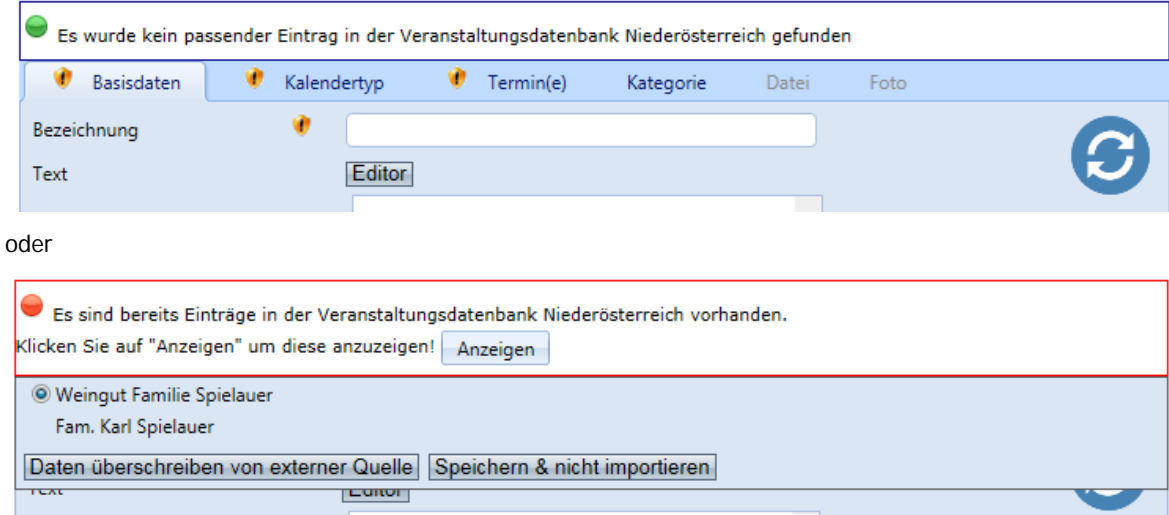

Wurden ähnliche Einträge bereits in der VADBNÖ gefunden, können Sie diese nun einfach mit der Schaltfläche **"Daten überschreiben von externer Quelle"** in Ihren RiSKommunal-Heurigenkalender übernehmen. Übernommene Heurigentermine können inhaltlich nicht verändert werden – dadurch sind die einzelnen Felder der importierten Termine ausgegraut.

### Heurigentermine exportieren

Um Termine aus dem RiSKommunal-Heurigenkalender zur VADNÖ exportieren zu können, müssen folgende Qualitätskriterien eingehalten bzw. folgende Felder befüllt werden:

- Bezeichnung (RiSKommunal Pflichtfeld)
- **Text**
- Gelbe Seiten-Zuordnung über Detailobjekt-Link (die Gelbe Seite muss PLZ, Ort und Straße im **Adressblock hinterlegt haben**)
- $\blacksquare$  Kalendertyp "Heurigenkalender"
- $\blacksquare$  Termin(e)
- $F$ oto
- **Alternativtext zum Foto**
- Copyright zum Foto
- Foto-Bezeichnung

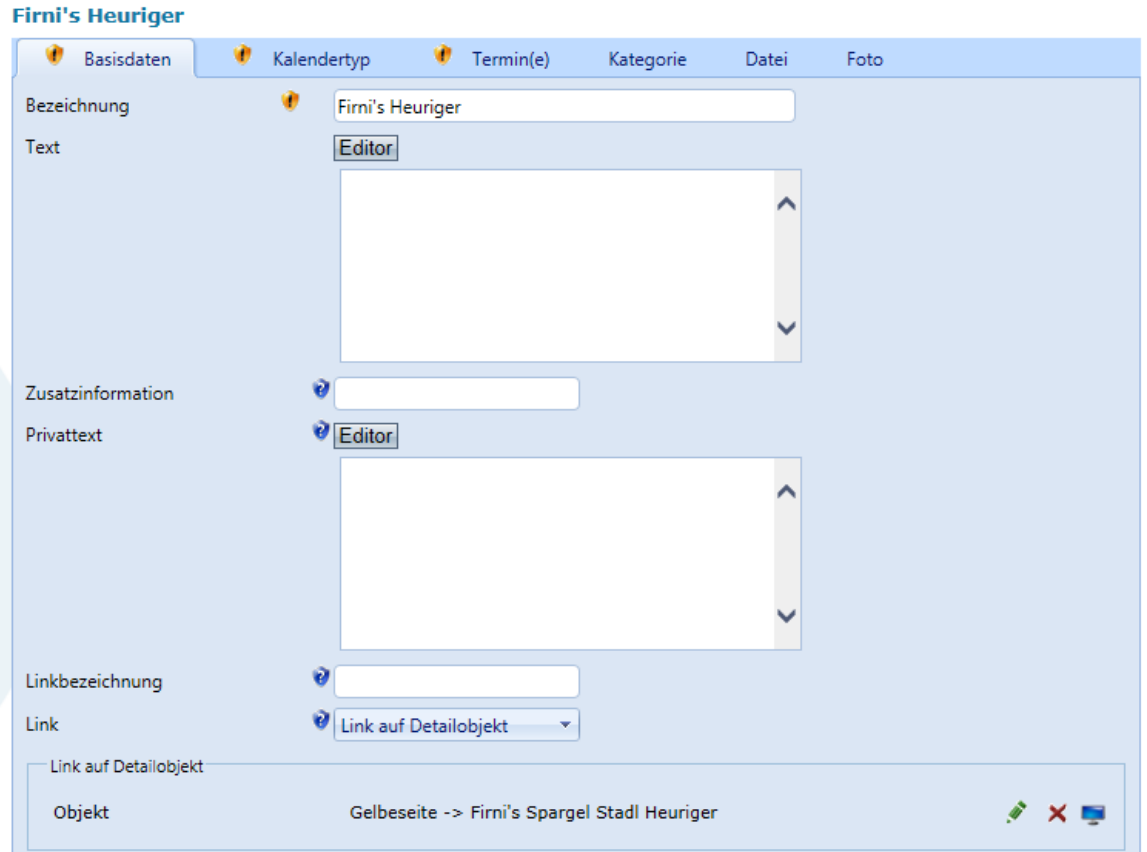

Sind alle oben angeführten Informationen beim Kalendertermin erfasst, kann der Termin über die Checkbox "in NÖ Veranstaltungsdatenbank exportieren" exportiert werden.

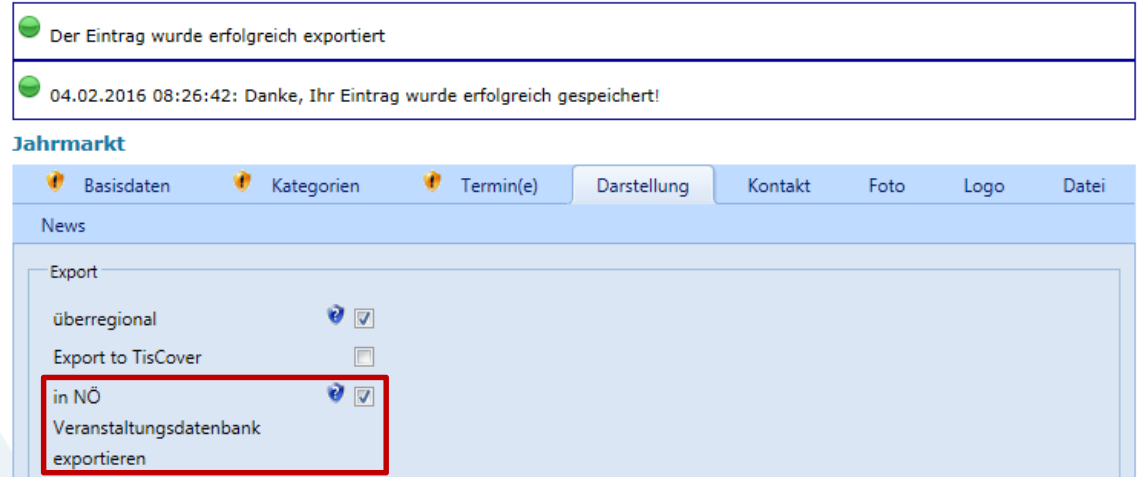

Ist eine der oben angeführten Informationen nicht erfasst, ist es auch nicht möglich, diese Veranstaltung zu exportieren und die entsprechende Fehlermeldung erscheint nach dem Exportversuch.

#### Heurigenkalender • 13

 $\mathscr{F} \times \mathbb{R}$ 

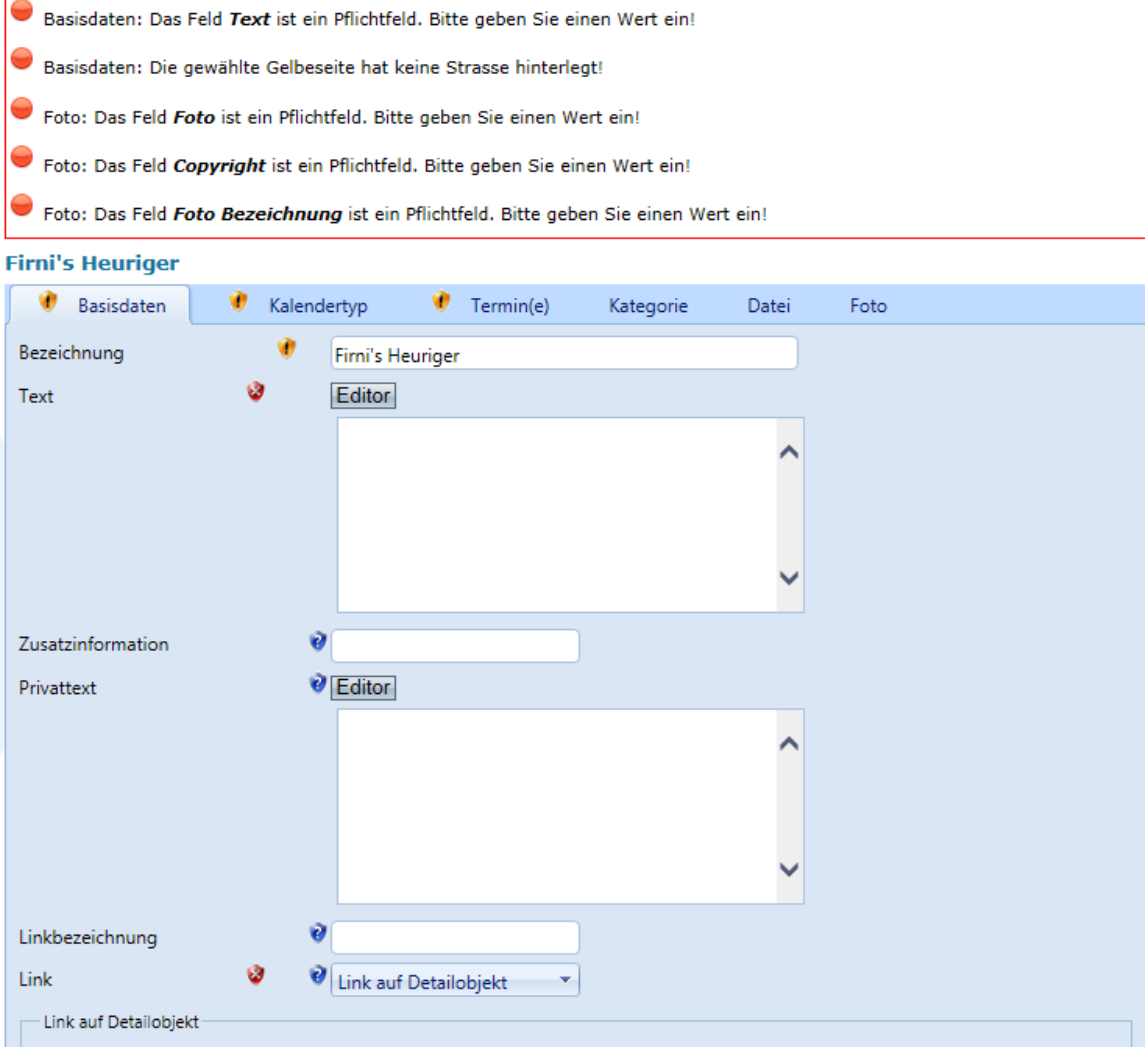

Der Export eines Termins kann jederzeit wieder rückgängig gemacht werden, indem das Hakerl aus der Checkbox "in NÖ Veranstaltungskalender exportieren" wieder entfernt und der Termin erneut gespeichert wird.

Gelbeseite -> Firni's Spargel Stadl Heuriger

Objekt

Wird ein bereits exportierter Heurigentermin in RiSKommunal gelöscht, dann ist der Termin auch automatisch in der VADBNÖ gelöscht.